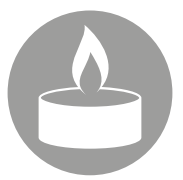

## Condoleanceregister online

Wilt u een bericht zenden of een herinnering delen, dan is er de mogelijkheid om dit te doen via het online condoleanceregister op www.hess.nl/online

## **U doet dit als volgt:**

- Ga op internet naar **www.hess.nl/online**
- Ga naar het juiste register of zoek op naam en klik op enter.
- Klik bij het juiste register op de groene knop **herinneren**.
- U kunt nu uw bericht achterlaten. *(Eventueel kunt u ook een afbeelding uploaden en/of een link delen van bijvoorbeeld YouTube).*
- Klik op het kaarsje als u een kaarsje wil branden.
- Klik op 'Ik ga akkoord met de algemene voorwaarden'.
- Klik op **plaats bericht**.